#### Übung zur Vorlesung Digitale Medien

Sarah Tausch Alice Thudt Ludwig-Maximilians-Universität München Wintersemester 2012/2013

#### **Pfadangaben (1)**

Pfadangaben sind relevant für Bilder, Verweise, Medienobjekte…

per URL:

```
Protokoll : / lokalerNetzwerkname / Hostname : Port / Pfad
```

```
http://www.mimuc.de/
http:/Arbeitsgruppe/www.mimuc.de:8080
file:///C:/Documents%20and%20Settings/userX/document.pdf
```
oderrechnerinterner Adressierung:

```
(Pfadangabe /) Dateiname
```

```
index2.html
./images/bild1.gif
../../../../www/server/page1/media/short_movie.mov
/usr/local/webpage/html/index.html
```
## **Pfadangaben (2)** Aufgaben:

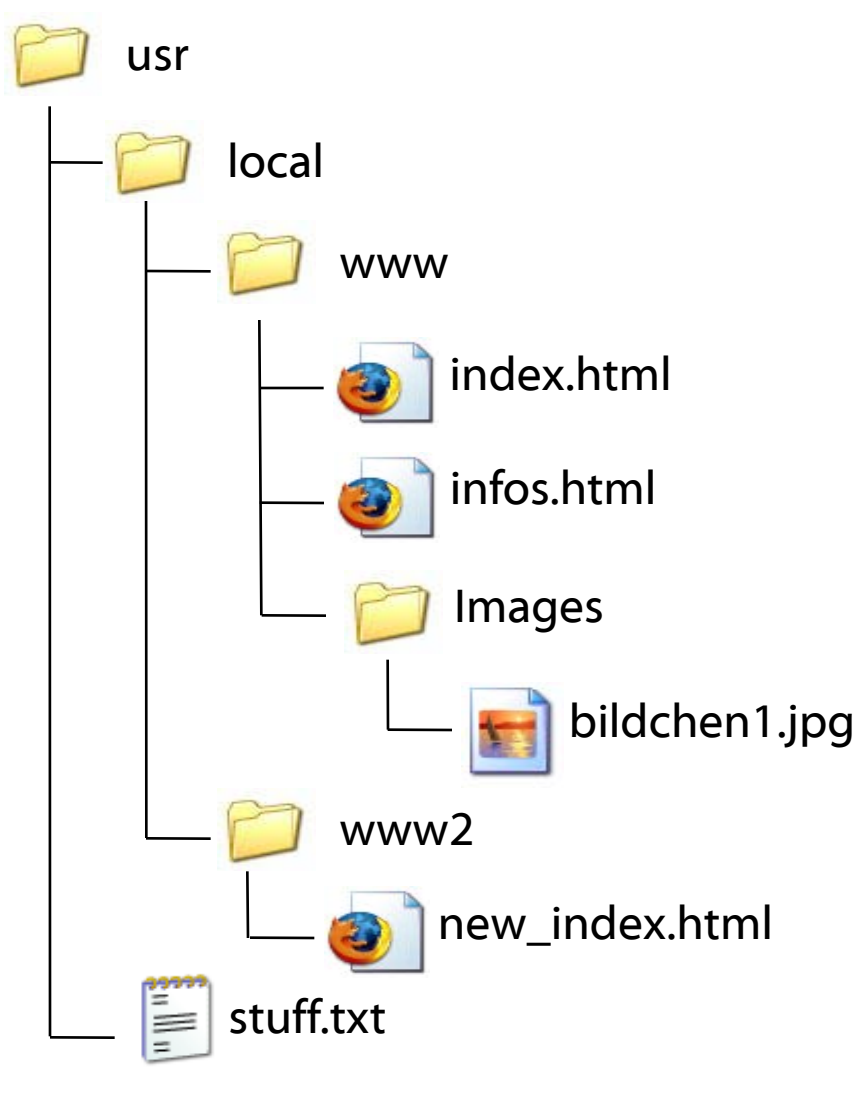

- Absoluter Pfad zu index.html /usr/local/www/index.html
- Absoluter Pfad zu stuff.txt /usr/stuff.txt
- Relativer Pfad von index.html zu bildchen1.jpg ./Images/bildchen1.jpg
- Relativer Pfad von infos.html zu new\_index.html ../www2/new\_index.html
- Relativer Pfad von new\_index.html zu stuff.txt ../../stuff.txt

## **Cascading Style Sheets (1)**

HTML 4 beschreibt nur den logischen Aufbau eines Dokuments. Die Gestaltung läuft über eine eigene, angegliederte Stilsprache.

```
<body bgcolor="#FF00CC" text="#0014F1" link="#FF1100">
      <p bgcolor="#001100" align="left">
              <font face="Helvetica" color="#00FF00"> 
                     Textextext
              </font>
      \langle/p>
      <p bgcolor="#0000FF" align="right">
              <font face="Comic Sans MS" color="#999900">
                     Text zwo
              </font>
      \langle/p>
       <p bgcolor="#001100" align="left">
              <font face="Helvetica" color="#00FF00"> 
                     Textextext
              </font>
       \langle/p>
</body>
```
# **Cascading Style Sheets (2)**

- Zentrale Formatierung von HTML-Elementen
- Angabe von Klassen
- Trennung von Inhalt und Darstellung

```
<head>
<style type="text/css">
      body { background-color:#FF00CC; color:#0014F1 }
      a { color:#FF1100 }
      .text1 { background-color:#001100; text-align:left; 
             font-family:'Helvetica'; color:#00FF00 }
      .text2 { background-color:#0000FF; text-align:right; 
             font-family:'Comic Sans MS'; color:#999900 }
</style>
</head>
<body>
         <p class="text1">Textextext</p>
         <p class="text2">Text Zwo</p>
         <p class="text1">Textextext Zwo</p>
```
</body>

#### **Zentrale Formate**

```
<style type="text/css">
      Element 1, Element 2, ... { Angabe 1 ; Angabe 2 ; ... }
      * { Angabe 1 ; Angabe 2 ; ... }
      Element 1 Unterelement 1 { Angabe 1 ; Angabe 2 ; ... }
</style>
```
Beispiele:

```
h1, h2, p { color:#FF00FF; }
Text in Überschriften h1 und h2 und Paragraphen wird lila
```

```
* { text-align:right; }
Alle HTML-Elemente werden rechtsbündig ausgerichtet
```

```
h1 { font-size:300%; }
h1 i { font-size:50%; }
h1 Überschriften werden dreimal so groß dargestellt.
Kursive Bereiche in h1 Überschriften werden halb so groß dargestellt.
```
#### **Formatierungsklassen**

```
<style type="text/css">
      (Element | *).Klassenname { Angabe 1 ; Angabe 2 ; ... }
      .Klassenname.Klassenname { Angabe 1 ; Angabe 2 ; ... }
      #ID-Name { Angabe 1 ; Angabe 2 ; ... }
</style>
```

```
...
< Element class="Klassenname" > ...
```

```
< Element id="ID-Name" > ...
```
Beispiele:

```
h1.dick { font-weight:900 }
h1 Überschriften der Klasse "dick" werden extrafett dargestellt.
```

```
.mehrplatz { letter-spacing:2cm }
HTML-Elemente der Klasse "mehrplatz" erhalten zwei Zentimeter Abstand
```

```
h1.dick.mehrplatz {color:#0000FF }
<h1 class="dick mehrplatz">Dick blau Platz</h1>
h1 Überschriften, die die Klassen "dick" und "mehrplatz" benutzen werden
zusätzlich blau angezeigt.
```
#### **Formatierungsangaben für Elemente und Bereiche**

```
< Element style="Angabe 1; Angabe 2; ... " > ...
```
<**div style=**"*Angabe 1; Angabe 2; ...* "*>*

```
...
</div>
<span style="Angabe 1; Angabe 2; ... ">
```
*<***/span***>*

*...*

Beispiele:

```
<p style="color:#FFFFFF; background-color:#000000">
      Weißer Text auf schwarzem Grund!</p>
```
<div style="background-color:#000000"> <h1>Ein Bereich mit schwarzem Hintergrund</h1> <p>und mehreren enthaltenen Elementen</p>  $\langle$ div $\rangle$ 

#### **CSS Elemente: Text**

font-family Schriftart

font-family:'Times New Roman', Arial, serif

font-style Schriftstil

font-style:italic (normal, italic, oblique)

font-size Schriftgröße

font-size:300% font-size:3cm

font-weight Schriftdicke

font-weight:900 (Werte von 100 - 900)

font-size:xx-small (x(x)-small, medium, large, x(x)-large)

font-weight:bold (lighter, normal, bold, bolder)

#### **CSS Elemente: Farben**

background-color Hintergrundfarbe

body { background-color:#000000 }

#### color Textfarbe

<a style="color:#0000FF" href="google.com">blau!</a> <p style="color:#00FF00">Gr&uuml;ner Text!</p>

## **Ausrichtung, Außenrand, Größe**

text-align horizontale Ausrichtung

text-align:left (left, center, right, justify)

vertical-align vertikale Ausrichtung vertical-align:top (top, middle, bottom, sub, super)

margin Außenrand um ein Element margin-top margin-left margin-right margin-bottom

<p style="margin-left:50px">Mit linkem Rand!</p>

width Breite (ähnlich wie Attribut) height Höhe (ähnlich wie Attribut)

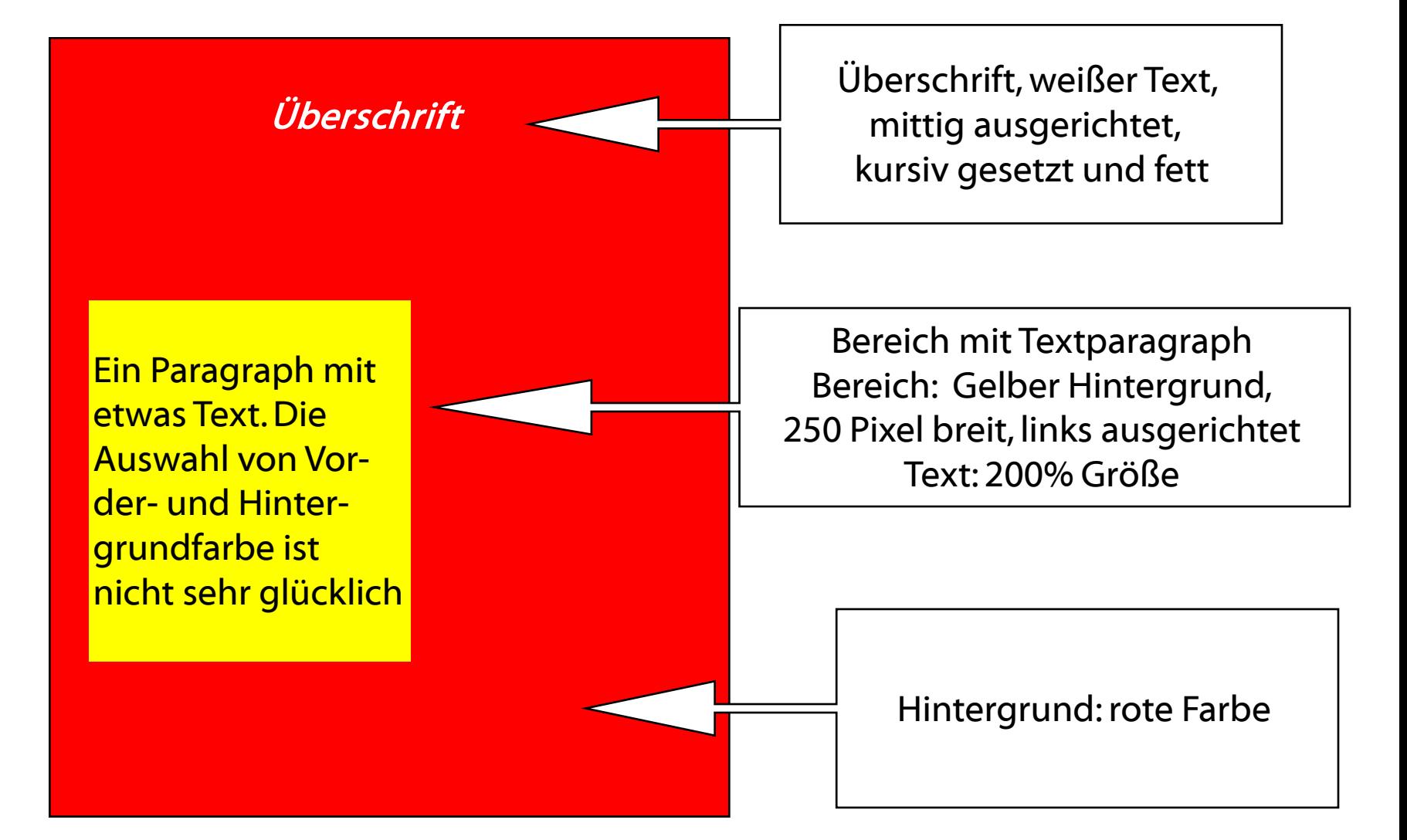

```
<style type="text/css"> body { background-color:#FF0000 } 
</style> 
</head>
```

```
<body>
```
…

```
<h1 style="color:#FFFFFF; text-align:center; 
       font-style:italic; font-weight:bold">
       &Uuml;berschrift</h1>
```

```
<div style="background-color:#FFFF00; width:250px"> 
       <p style="font-size:200%; text-align:left">
               Ein Paragraph mit etwas Text. 
               Die Auswahl von Vorder- und Hintergrundfarbe ist
               nicht sehr glü cklich.
       \langle/p>
</div>
```
</body>

…

#### **CSS Layout**

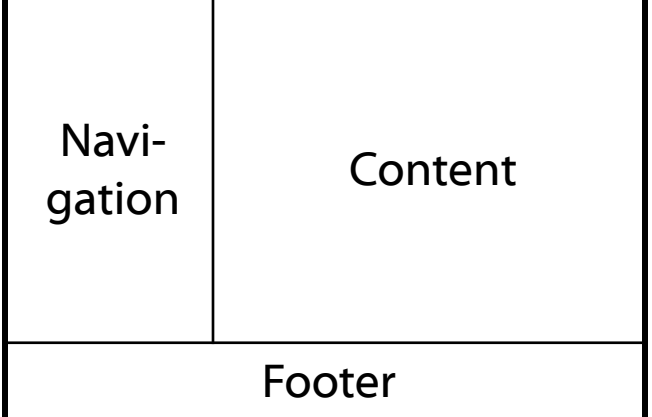

float:

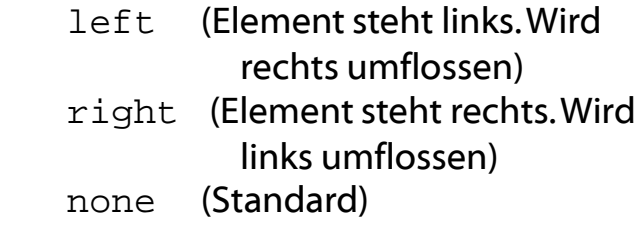

clear:

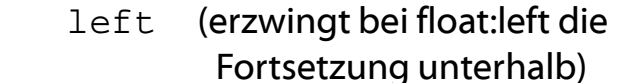

- right (erzwingt bei float:right die Fortsetzung unterhalb)
- both (erzwingt in jedem Fall die Fortsetzung unterhalb)

```
…
<style type="text/css"> 
#navigation {
float: left;
width: 200px;}
```

```
#content {
margin-left: 200px;}
```

```
#footer {
clear: both;}
</style> 
</head>
```
…

```
<body>
<div id="navigation">Navigation</div>
<div id="content">Content</div>
<div id="footer">Footer</div>
</body>
```